# **ACTIVATING INTERNET ACCESS IN UNIVERSITY MANOR APARTMENTS**

The information listed below provides instructions on activating wired and wireless internet access in University Manor apartments.

- A. Establishing A Wired Internet Connection:
	- 1. Manor East Wired internet connections can only be established by connecting to the network jack located in each bedroom. Connect a network cable (Note: The network cable is not provided and must be supplied by the Tenant) to your device and the appropriate jack labeled "B" (upper left hand corner of junction box). The jack labeled "A" is for connecting a telephone. The jack labeled "C" is not used. The common area will no longer support a wired Internet connection, except in three bedroom apartments.

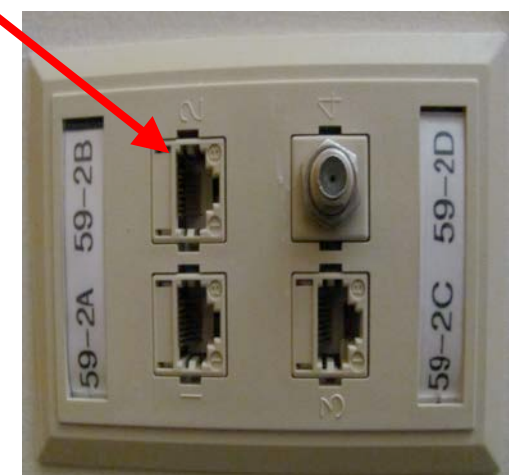

**Manor East Data Jack Connection**

2. Manor West - To access the internet, connect a network cable (Note: The network cable is not provided and must be supplied by the Tenant) to your device and the appropriate jack labeled "A" (upper left hand corner of junction box). The jack labeled "B" is for connecting a telephone. The jack labeled "C" is not used.

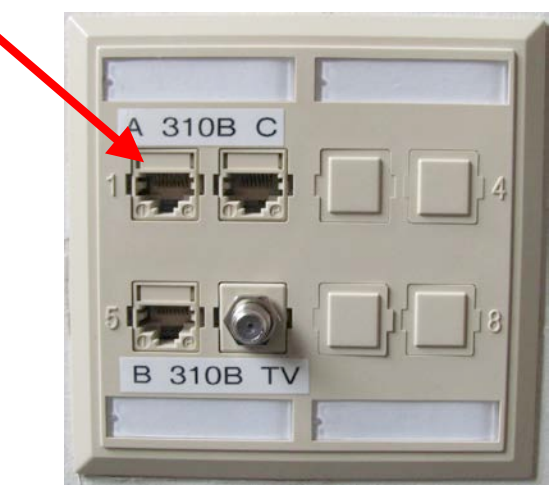

### **Manor West Data Jack Connection**

After connecting to the correct wall jack, open your web browser. You should be automatically redirected to the AT&T Wi-Fi Welcome Page. If not, attempt to load a public website, such as www.google.com. At the AT&T Wi-Fi Welcome Page, follow the on-screen instructions, and accept the Terms of Service. You're now connected!

## B. Establishing A Wireless Internet Connection

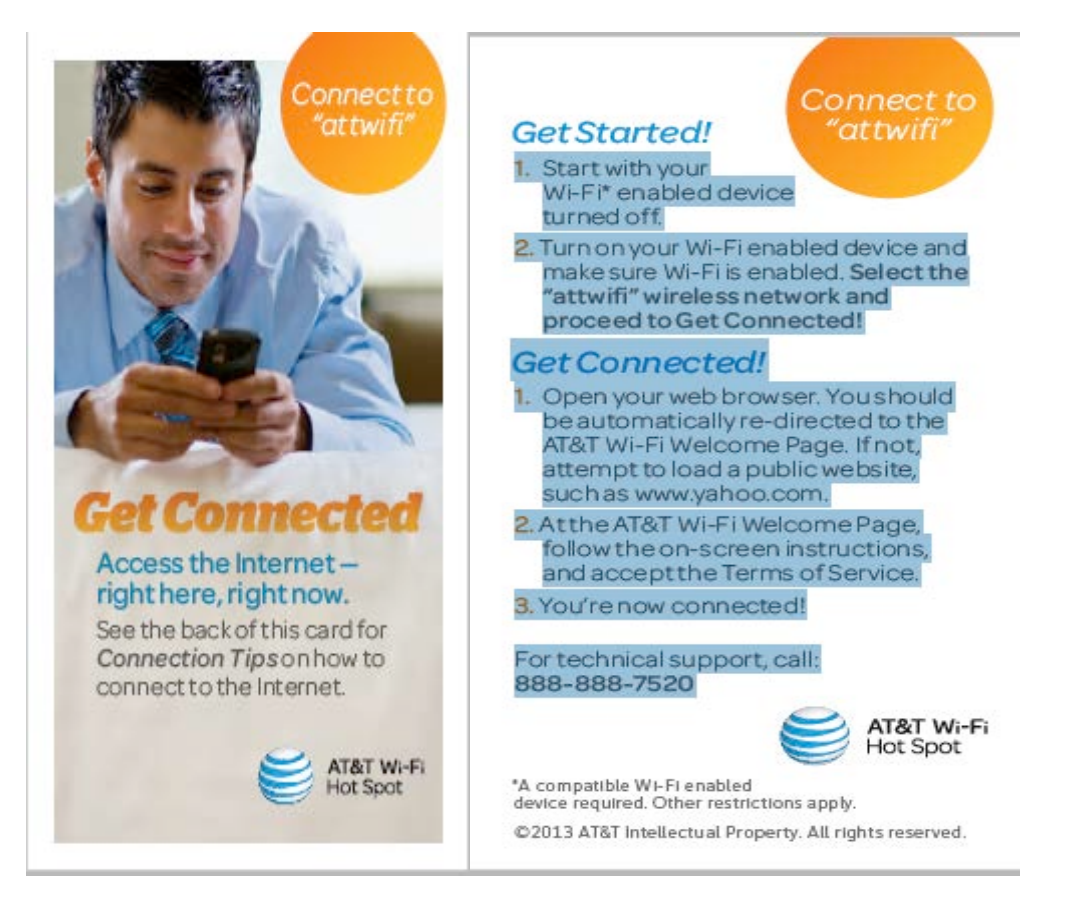

### **Note: When calling the ATT technical support number, at the main menu choose Option 3 – Wifi Hotspot and follow the prompts to reach a support representative. See Section E below in this document for additional information.**

1. Wireless connection to the PSHMC Network inside of the University Manor East and University Manor West housing complexes is available through the Remote Access Portal (RAP). Instructions for accessing the RAP can be found below in this document. PSHMC resources can be reached directly while inside the main building complex at PSCOM/ HMC.

### C. Access to PSHMC Resources:

1. In order to access the Remote Access Portal (RAP) you must first complete DUO Security Enrollment. Instructions for enrollment can be found at the following link:

https://duoenroll.pennstatehershey.net/

2. Access to PSHMC resources is via a Remote Access Portal (RAP). To access the RAP type the following url: https://access.pennstatehershey.net in your browser address field.

- 3. You will be prompted for your ePass credentials, followed by the prompt for DUO authentication as explained in item 1. If you have any questions or experience any issues with your password or access to this site, call the Technical Support Center at 6281.
- 4. A list of available applications, System Requirements, and a Remote Access Troubleshooting guide can be found on the Harrell Library (717-531-8626) webpage at :

https://www.libraries.psu.edu/psul/hershey/services/printwifi.html

- a. The applications made accessible on the RAP are based on the identity of the user.
- 5. Access to PSHMC resources is limited to valid ePass account owners.

### D. Virus Protection:

- 1. Appropriate virus protection is required before accessing the internet.
- 2. If you need AntiVirus software, it can be downloaded at no charge on: https://downloads.its.psu.edu/

### E. Support:

- 1. AT&T Support
	- a. Support for your AT&T internet connection is available 24 hours a day, 7 days a week by calling ATT Technical Support at **888-888-7520**.
	- b. At the main menu, choose **Option 3 - Wifi Hotspot**
	- c. Tell the representative that you are at Penn State Hershey in Hershey PA
	- d. Venue ID psuhershmed.hershpa

### 2. PSHMC Support

- a. If AT&T informs you that there is a problem reaching your device that is related to the network infrastructure here at HMC, this can be reported to our internal Help Desk at 717-531-6281.
- b. Upon calling the Help Desk, inform the representative that your internet connection is down, and that AT&T has determined that the problem is here at HMC. The Technical Support representative will determine if the problem is isolated to your jack/connection or related to a general internet issue.
	- 1. An isolated problem will be acknowledged by the appropriate IT team within 1 business day and resolved within 6 business days.
	- 2. If there are multiple internet connections experiencing problems, a call will be placed at a higher service level to the appropriate IT team. The response to this higher service level requires 4 business hours to respond and 1 business day to resolve the problem.

#### F. Applicable PSU/PSHMC Policies Governing Use/Access:

Listed below are the applicable policies governing tenant use and access to the Internet and other PSHMC resources.

C-18 HAM Confidentiality-Security Appropriate Use of electronic Information & Resources at http://infonet.hmc.psu.edu/it

AD20 Computer and Network Security http://www.guru.psu.edu/policies/AD20.html Penn State Virus Policy http://its.psu.edu/takecontrol/antivirus.html

Penn State Wireless Policy http://its.psu.edu/wireless

G. Additional information can be found at the following links:

http://med.psu.edu/web/library/technology/wireless#instructions https://www.libraries.psu.edu/psul/hershey/services/printwifi.html#Wireless

http://infonet.hmc.psu.edu/it